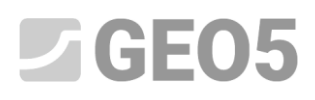

### **Capítulo 6. Verificación del muro de contención con una fila de anclajes**

Programa: Verificación de Muros Pantalla Archivo: Demo\_manual\_06.gp1

En este capítulo le mostraremos cómo verificar un muro de contención. Realizaremos la verificación de su dimensionamiento, de la estabilidad interna de sus anclajes y de la estabilidad general de la estructura

#### **Asignación**

Verificamos el muro de contención diseñado en el Manuel de Ingeniería 5.

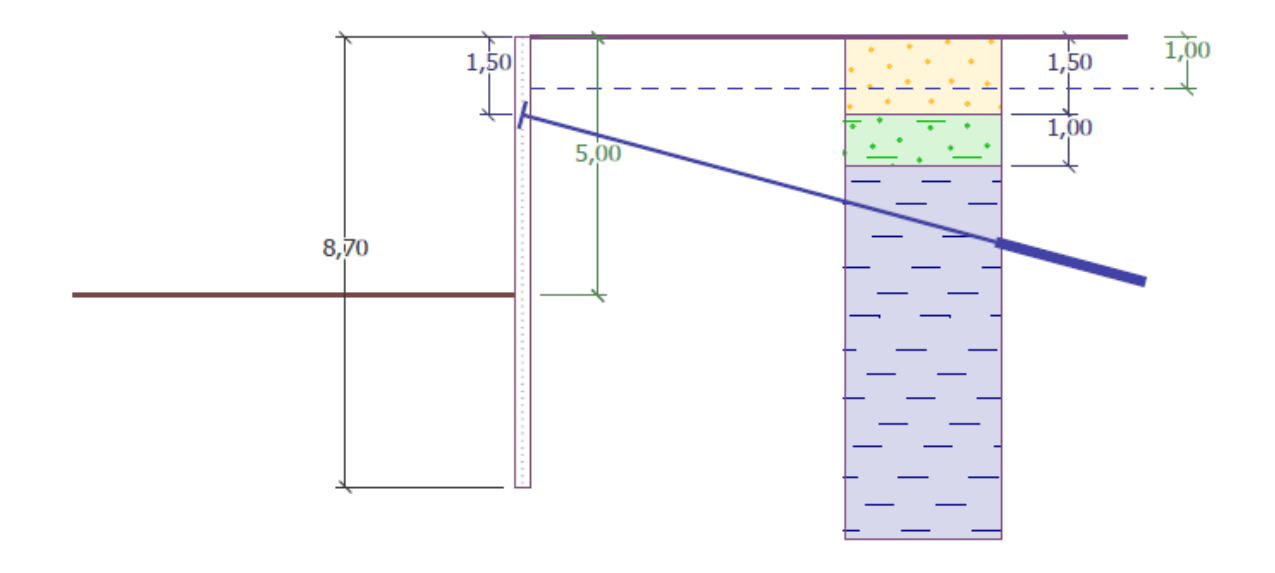

*Esquema de muro anclado de tablestacas - asignación*

#### **Solución**:

Para resolver este problema, vamos a utilizar el programa GEO5 "Verificación de muros pantalla". En este manual, explicaremos paso a paso como resolver esta tarea:

Etapa de construcción 1: excavación de zanja a una profundidad de 2,5 m, geometría del muro

- Etapa de construcción 2: anclaje del muro
- Etapa de construcción 3: excavación de zanja a una profundidad de 5,0 m.
- Verificación de la estabilidad interna de los anclajes, de la estabilidad global de la estructura y del dimensionamiento de la sección de acero (tablestaca)

#### **Etapa de construcción 1**

Para facilitar el trabajo, podemos copiar los datos de la tarea anterior, cuando diseñamos el muro de contención en el programa "Diseño de muros pantalla". Primero en el programa "Diseño de muros pantalla" seleccionamos "Editar" en la barra de herramientas superior y luego seleccionamos "Copiar datos".

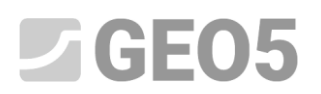

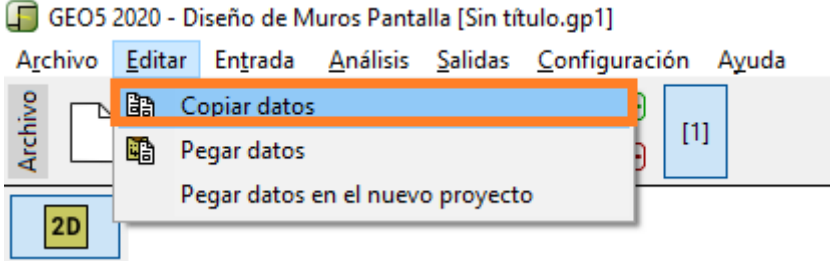

*Cuadro "Editar - Copiar datos"*

En el programa "Verificación de muros pantalla", seleccionamos "Editar" en la barra de herramientas superior y luego seleccionamos "Pegar datos".

No pegaremos todos los datos, ya que definiremos los anclajes manualmente en la segunda etapa. Ahora que tenemos la mayoría de los datos importantes de la última tarea copiados en este programa, no tenemos que ingresar nada más.

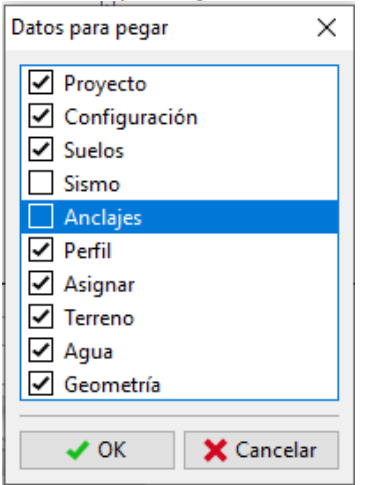

*Cuadro "Datos para pegar"*

En el cuadro "Configuración", haga clic en "Seleccionar configuraciones" y compruebe que la configuración seleccionada sea la n°5. "Estándar - EN 1997, DA3".

Luego, configure el análisis de las presiones dependientes como: "Reducir según la configuración de análisis".

Mantenga el coeficiente de presión de dimensionado mínimo en  $k = 0,2$  y cambie el número de FE para discretizar el muro a 30.

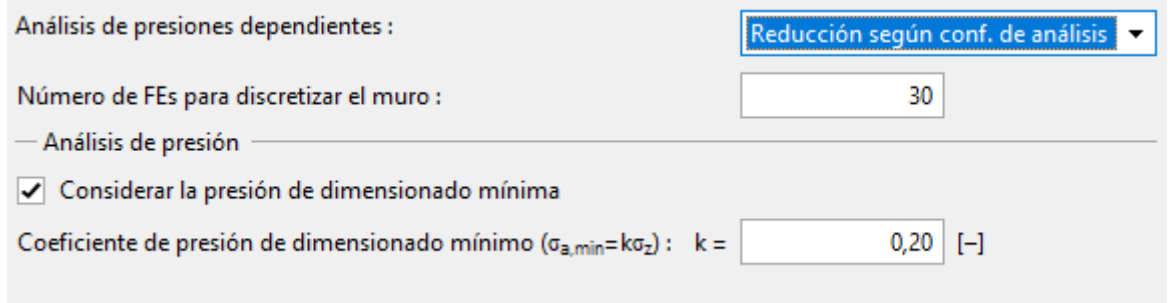

*Cuadro "Configuración (Análisis de presiones)"*

*Nota: la opción "Análisis de presiones dependiente- no reduce", permite el análisis de las presiones límite (activa y pasiva), sin la reducción de los parámetros de entrada por* 

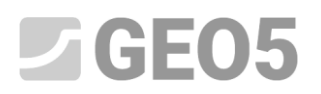

*factores parciales. Esto resulta en una mejor estimación del comportamiento real de la estructura. Por otra parte, no se sigue el Estándar EN 1997-1. (Más información en AYUDA - F1)*

Luego, en la barra de tareas vertical seleccione "Módulo *k h* ", y como módulo de reacción del suelo seleccione la opción "Analizar - Schmitt". Este método para determinar el módulo de reacción del subsuelo, depende del módulo edométrico y de la rigidez de la estructura. (Más información en AYUDA - F1)

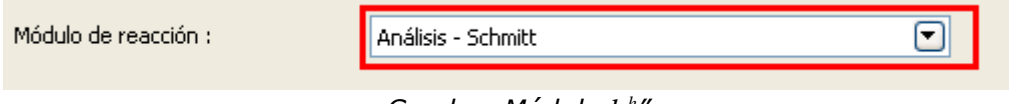

*Cuadro "Módulo k h "*

*Nota: el módulo de reacción del subsuelo es una entrada importante cuando se analiza una estructura por el método de presiones dependientes (modelo no lineal elástico-plástico). El módulo k <sup>h</sup>afecta a la deformación, que es necesaria para alcanzar presiones activas o pasivas. (Más información en AYUDA - F1)*

En el cuadro "Materiales", seleccionamos la clase apropiada para la estructura de acero desde el catálogo de Materiales. En esta clase, seleccionamos el tipo EN 10248-1: S 240 GP.

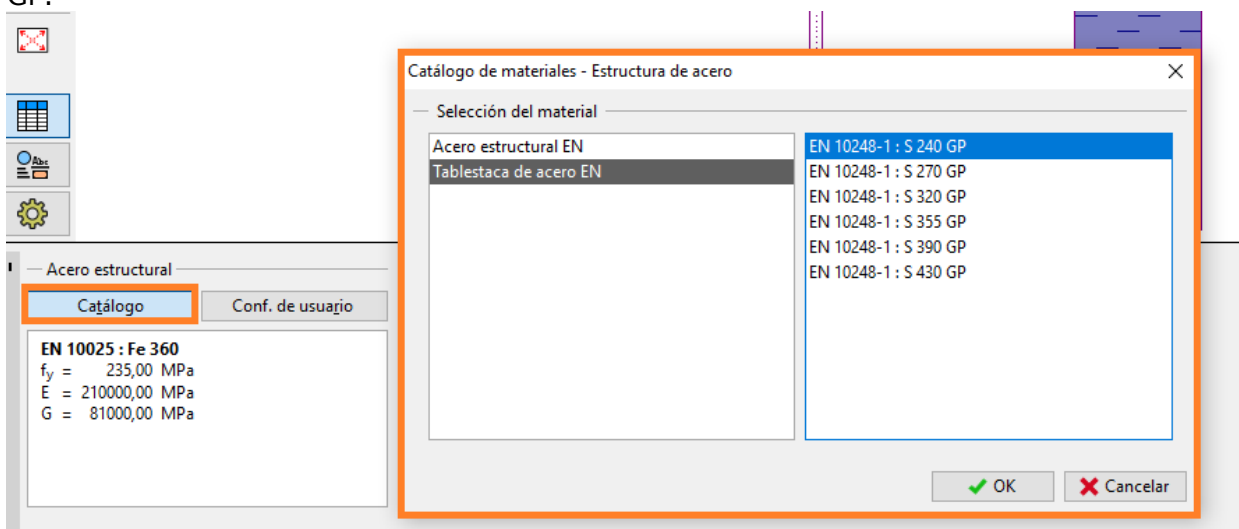

*Cuadro "Catálogo de Materiales – Estructura de acero"*

Ahora, en el cuadro "Excavación" definir la profundidad de la primera zanja a 2,50 m para la primer etapa de construcción

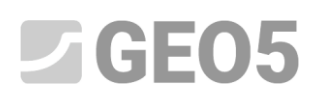

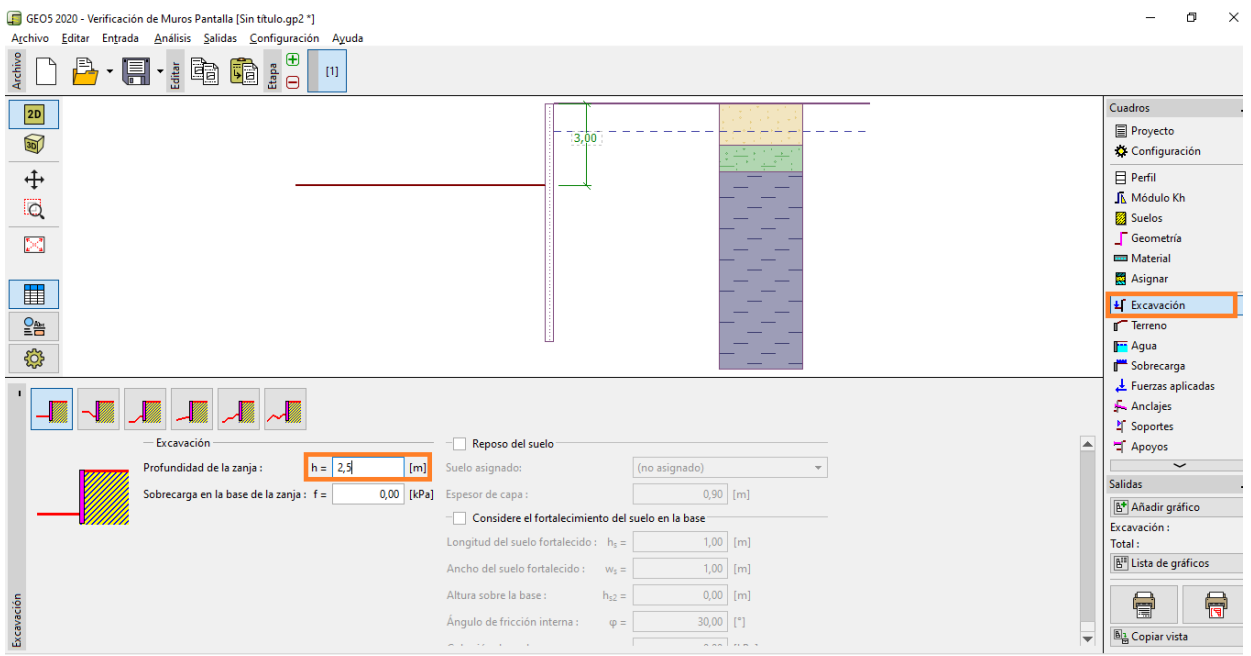

*Cuadro "Excavación" - Etapa de construcción 1*

En el cuadro "Análisis", en la parte izquierda, puede ver el módulo de reacción del subsuelo y en la parte derecha puede ver la forma de la estructura deformada, las presiones reales y límite de la tierra y el desplazamiento. (Más información en AYUDA - F1)

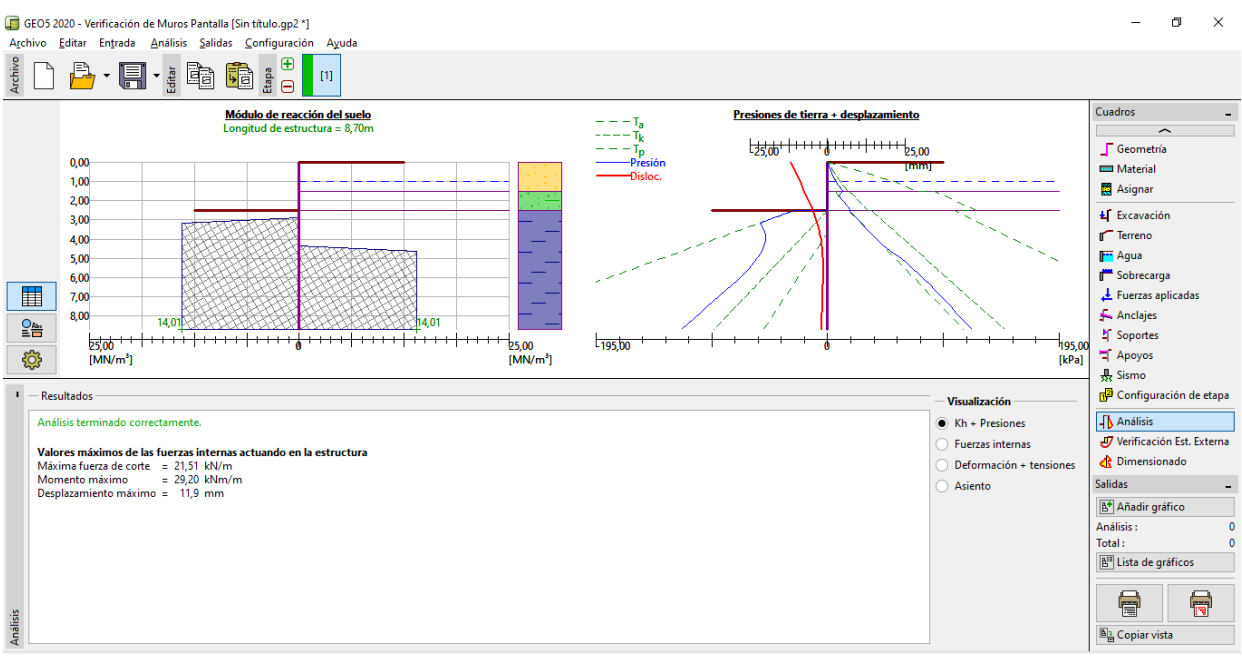

*Cuadro "Análisis" - Etapa de construcción 1*

### **Etapa de construcción 2**

Añadir otra etapa de construcción con los siguientes atributos. Aquí se define el anclaje del muro. No podemos realizar cambios en los cuadros "Configuración","Perfil", "Módulo *k h* " , "Suelos" y "Geometría", debido a que estos datos deben permanecer iguales para todas las etapas de la construcción.

## $C$ GEO5

En el cuadro "Anclajes" y haga clic en el botón "Añadir". Para la tablestaca, diseñe una fila de anclajes a una profundidad de 1,5 m por debajo del nivel del suelo.

No especificaremos el tipo de anclaje ya que no es el objetivo de esta tarea. Defina luego los parámetros del anclaje como se indican a continuación:

− Longitud total de los anclajes:  $l_c$  = 10 m (longitud libre del anclaje  $l$  = 7 m , longitud de raíz  $l_k = 3$  m)

- $\sim$  Pendiente del anclaje:  $\alpha = 15^{\circ}$
- − Espacio entre los anclajes: *b* <sup>=</sup> 2,5 <sup>m</sup>

Es necesario ingresar los parámetros para el cálculo de la rigidez del anclaje (diámetro  $d = 32 \text{ mm }$  y módulo de elasticidad  $E = 210 \text{ GPa}$  ) y fuerza de pre-tensión  $F = 240 \text{ kN}$ 

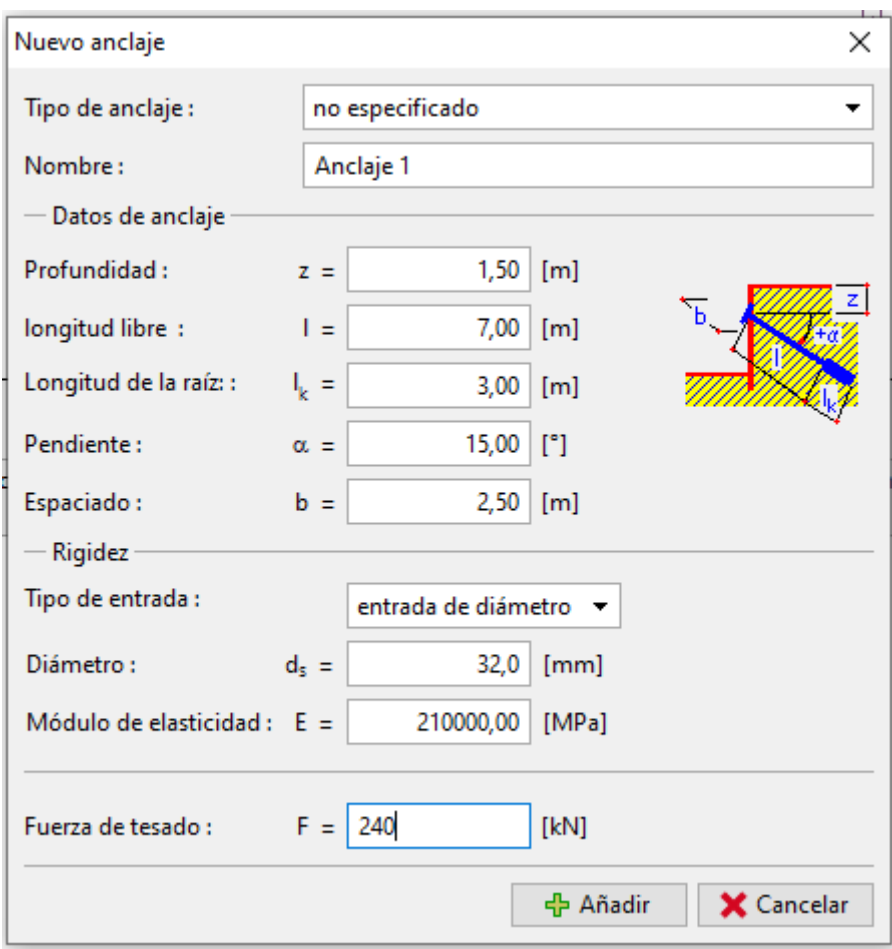

*Cuadro "Anclajes"* 

*Nota: Para muros anclados puede ser una ventaja introducir un anclaje en una etapa de construcción independiente, luego modelar la excavación en la siguiente etapa. La razón de ésto, es la iteración del módulo de reacción del subsuelo: al modelar los anclajes y la excavación en una misma etapa, puede ocurrir que no encuentre soluciones o proporcionar soluciones de cálculo inestables*

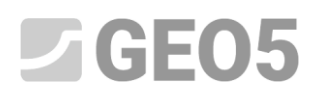

*Nota: La rigidez de los anclajes se considera en las próximas etapas de construcción. Las fuerzas en los anclajes están cambiando debido a la deformación de la estructura. (Más información en AYUDA - F1).*

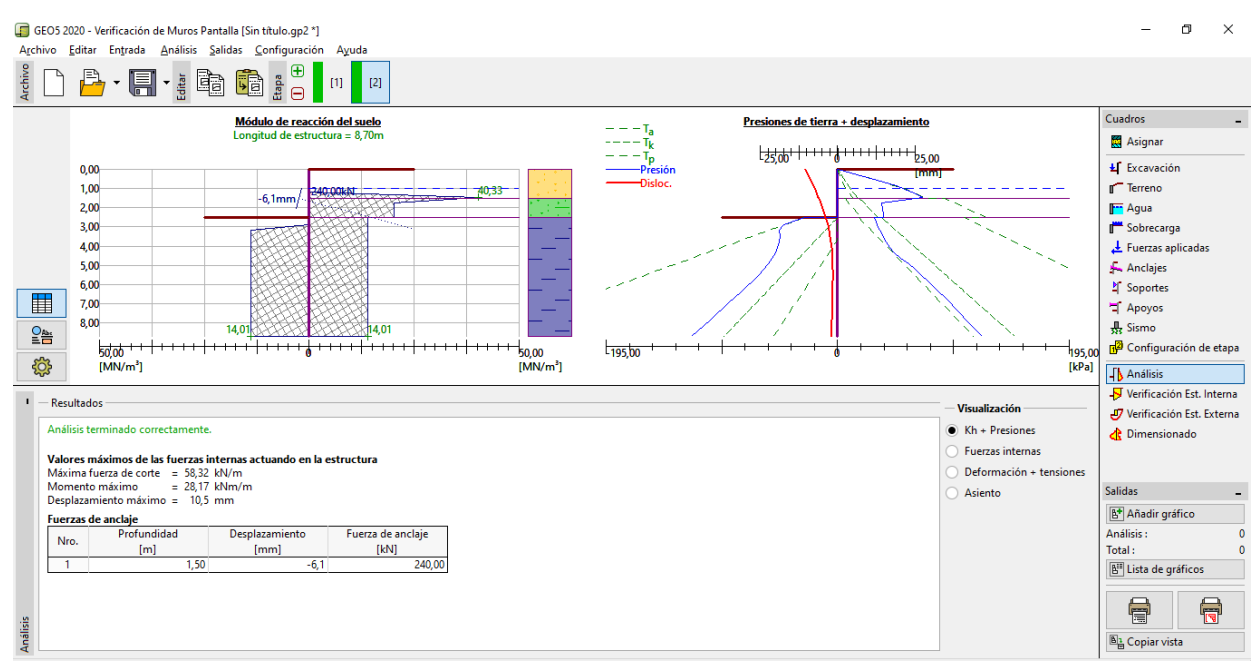

No modificaremos ningún otro parámetro de entrada. Ahora, realizamos el análisis 32

*Cuadro "Análisis" – Etapa de construcción 2*

En la figura anterior se muestra que el anclaje añadido provoca que la estructura sufra un empuje hacia adentro del suelo. La presión del suelo cerca del anclaje aumenta hasta el tamaño de la presión pasiva o redistribución producido por los empujes que actúan sobre la estructura.

#### **Etapa de construcción 3**

Añadimos una nueva etapa de construcción donde se define la excavación general de la zanja. En el cuadro de "Excavación", cambiar la profundidad de la zanja a la profundidad final - 5,0 m.

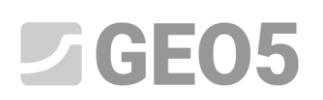

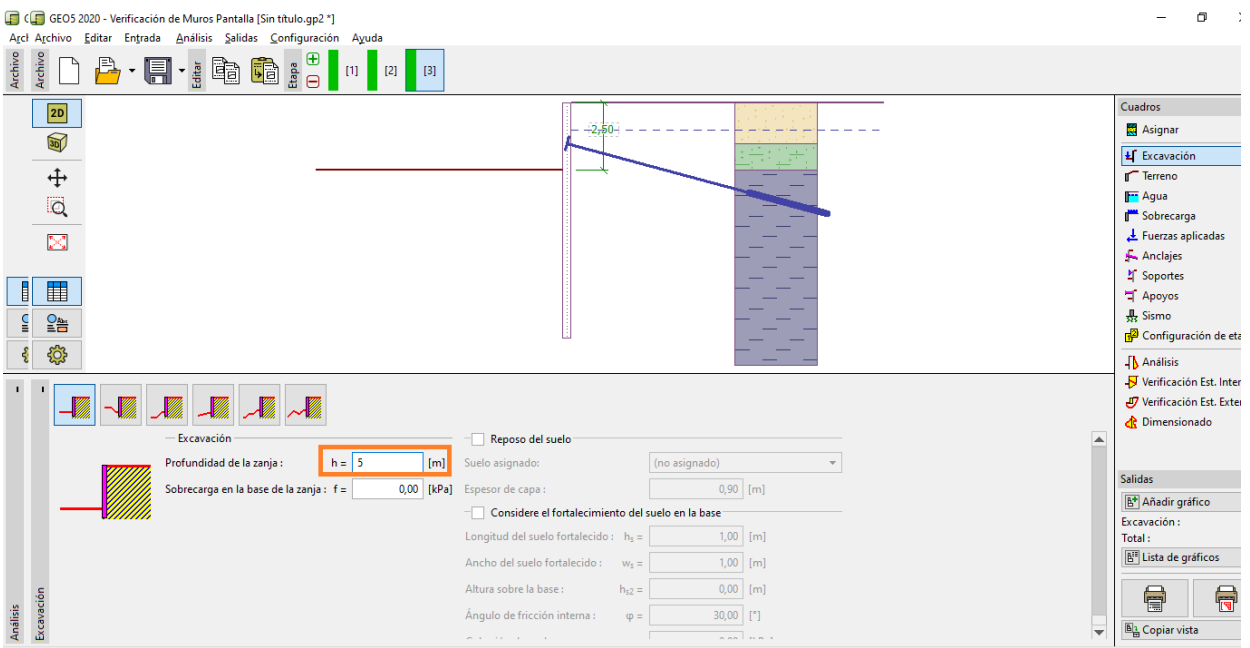

*Cuadro "Excavación" - 3er etapa de construcción*

Ahora, ejecute el análisis para ver la distribución de las fuerzas internas y desplazamientos de la estructura anclada

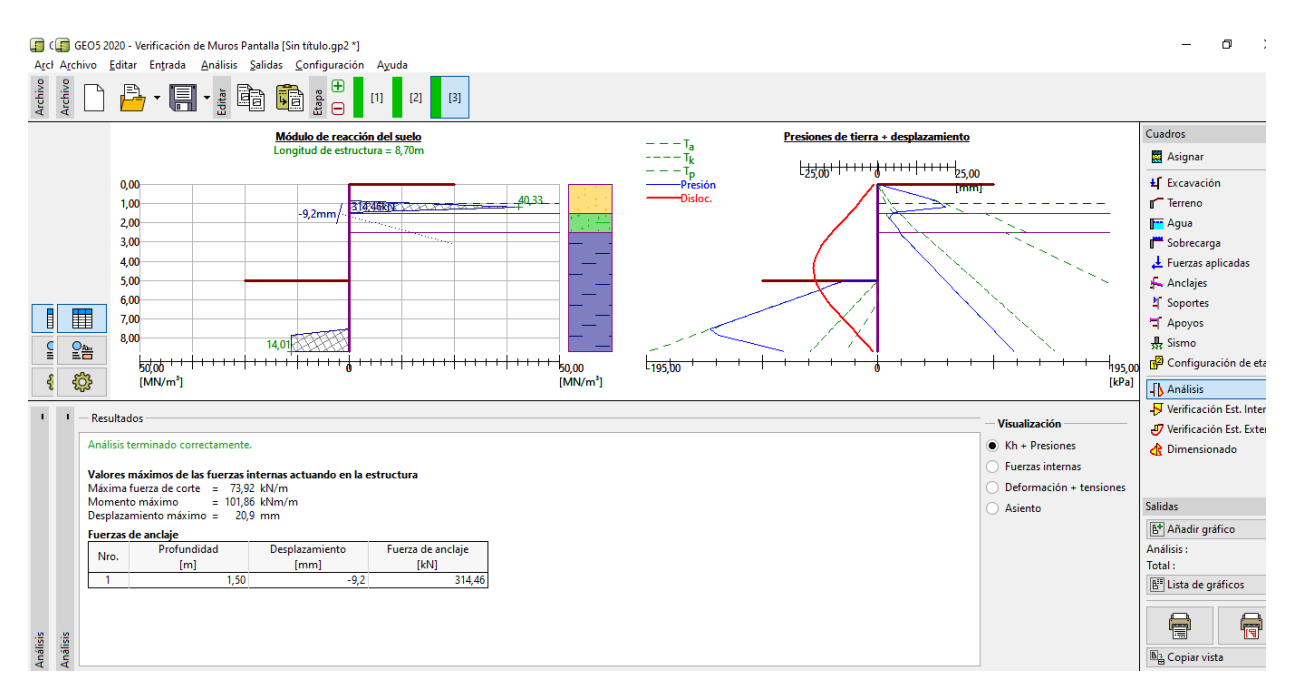

*Cuadro "Análisis" - 3er etapa de construcción*

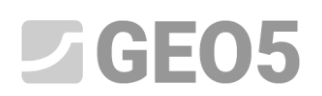

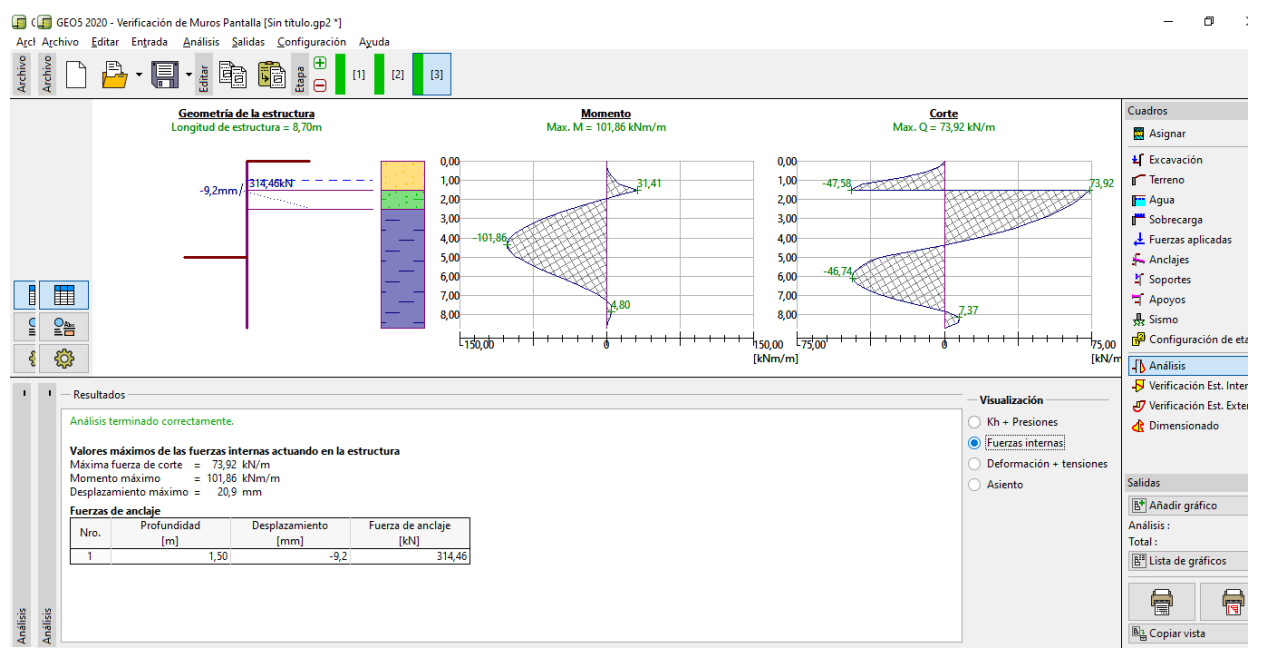

*Cuadro "Análisis" - 3er etapa de construcción (fuerzas internas)* 

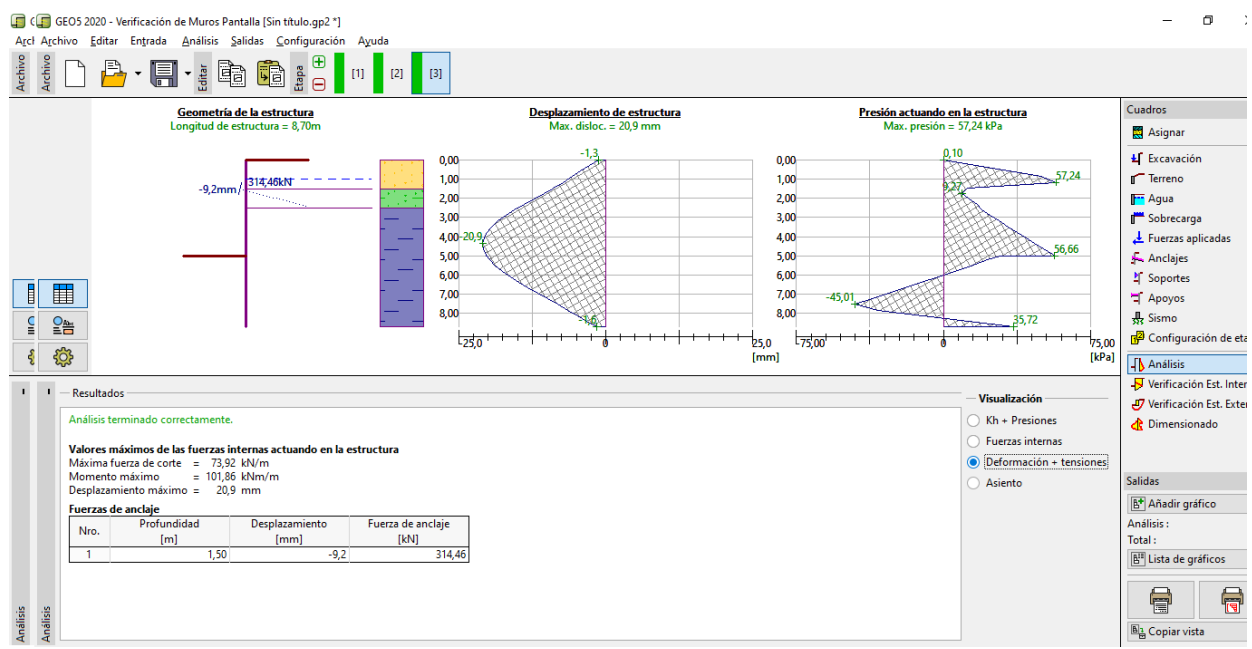

*Cuadro "Análisis" - 3er etapa de construcción (deformación y desplazamiento)* 

#### **Verificación de material y de la sección transversal de la tablestaca:**

Abra el cuadro "Dimensionado". El Máximo momento observado detrás de la estructura es 101.86 kNm / m. La utilización general de tablestacas del tipo **VL 602**, con acero EN 10248-1: S 240 GP es de **50,2%.** El desplazamiento máximo de la estructura de 20,9 mm también SATISFACTORIO.

# $\sqrt{5}$  GEOS

| GEO5 2020 - Verificación de Muros Pantalla [C:\Users\juli_\Desktop\Fine\translations\2019\Edition2020\prueba_manual_6.qp2] |                                                                                                    |                                                                                                    |                                        |  |
|----------------------------------------------------------------------------------------------------|----------------------------------------------------------------------------------------------------|----------------------------------------------------------------------------------------------------|----------------------------------------|--|
| Editar Entrada Análisis Salidas Configuración Ayuda<br>Archivo                                                             |                                                                                                    |                                                                                                    |                                        |  |
| Archivo                                                                                                    | $B \cdot H \cdot \frac{1}{2}$ in the $\frac{1}{2}$<br>$[1]$                                          | $[3]$<br>$[2]$                                                                                                    |                                        |  |
|                                                                                                    | <b>Desplazamiento</b>                                                                                | <b>Momento</b><br>Corte                                                                                                    | Cuadros                                |  |
|                                                                                                    | $Min1 = -2.0; Min2 = -20.9mm$<br>$Max1 = -1,3; Max2 = -7,0mm$                                        | Min1 = $6,07$ ; Min2 = $-101,86$ kNm/m<br>$Min1 = 6,36; Min2 = -58,32kN/m$<br>$Max1 = 31,41; Max2 = 0,00kNm/m$<br>$Max1 = 73.92$ : $Max2 = -8.06kN/m$ | Asignar                                |  |
| 0,00                                                                                                    | $-11,9$                                                                                              | 0,00<br>0,00                                                                                                    | L Excavación                           |  |
| 1,00                                                                                                    | æ                                                                                                    | 1,00<br>$1,00 - s$ s<br>$-8,08,2,0$<br>73,92<br>008-21,41                                                                                             | Terreno                                |  |
| 2,00                                                                                                    |                                                                                                    | 2,00<br>2,00<br>$-21.51$                                                                                                    | <b>F</b> Agua                          |  |
| 3,00                                                                                                    |                                                                                                    | 3,00<br>3,00<br>29.20                                                                                                    | Sobrecarga                             |  |
| 4,00 20,9                                                                                                    |                                                                                                    | 临终<br>101,86<br>4,00<br>4,00<br>12.65                                                                                                    | Fuerzas aplicadas                      |  |
| 5,00                                                                                                    |                                                                                                    | 5,00<br>5,00<br>$-46,74/$                                                                                                    | Anclajes                               |  |
| 6,00                                                                                                    |                                                                                                    | 6,00<br>6,00                                                                                                    | <b>M</b> Soportes                      |  |
| ▦<br>7,00                                                                                                    |                                                                                                    | 7,00<br>7,00<br><b>PALO</b> 1237<br>$-0.234/68$                                                                                                    | Apoyos                                 |  |
| 8,00<br>8,00<br>8,00<br>$\frac{O_{\text{max}}}{\Box}$                                                                      |                                                                                                    |                                                                                                    | Sismo<br>Configuración de etapa        |  |
| 750<br>$-150.00$<br>$-75.00$<br>150,00<br>75.00<br>25,0                                                                    |                                                                                                    |                                                                                                    |                                        |  |
| දිරි}<br>[kNm/m]<br>[kN/m]<br>[mm]                                                                                         |                                                                                                    |                                                                                                    | <b>JA</b> Análisis                     |  |
|                                                                                                    |                                                                                                    |                                                                                                    |                                        |  |
| <b>R</b> En detaile<br>Análisis: (+)<br>[1] - estructura completa (8,70 m)                                                 |                                                                                                    |                                                                                                    |                                        |  |
|                                                                                                    |                                                                                                    |                                                                                                    |                                        |  |
| Verificación : estructura completa -<br>(Envolventes de todas las etapas)<br>Editar<br>Etapa:                              |                                                                                                    |                                                                                                    |                                        |  |
| Geometría: Tablestaca: VL 602<br>Controlar sección transversal                                                             |                                                                                                    |                                                                                                    |                                        |  |
| - Información<br>$1,00$ [-]<br>Coef. de reducción de cap. portante :                                                       |                                                                                                    |                                                                                                    | B <sup>+</sup> Añadir gráfico          |  |
| $= -20.9$ mm<br>Max. desplazamiento<br>Influencia de la fuerza normal : fuerza normal - no se considera<br>٠               |                                                                                                    |                                                                                                    | Dimensionado:                          |  |
| Max. fuerza de corte en 1m del muro = 73,92 kN/m<br>$= 101,86$ kNm/m<br>Max. momento en 1m del muro                        |                                                                                                    |                                                                                                    | Total:                                 |  |
|                                                                                                    | <b>Resultados</b>                                                                                    |                                                                                                    | B <sup>II</sup> Lista de gráficos      |  |
|                                                                                                    | <b>FLEXION + COMPR.: ACEPTABLE</b><br>$(50.2\%)$<br><b>CORTE:</b><br><b>ACEPTABLE</b><br>$(10, 4\%)$ |                                                                                                    |                                        |  |
| Dimensionado                                                                                                    |                                                                                                    |                                                                                                    | 6<br>骨                                 |  |
|                                                                                                    |                                                                                                    |                                                                                                    | <sup>5</sup> <sup>2</sup> Copiar vista |  |
|                                                                                                    |                                                                                                    |                                                                                                    |                                        |  |

*Cuadro "Dimensionado" Etapa de construcción 3 (total de utilización de tablestaca para el tipo VL 602)*

### **Verificación de la estabilidad de anclaje**

Para verificar la estabilidad de los anclajes, abra el cuadro "Verificación Est. Interna". Se puede ver, que la estabilidad interna de los anclajes es INACEPTABLE (utilización total: **141.6 %**). Esto significa, que el anclaje podría ser arrancado desde el suelo.

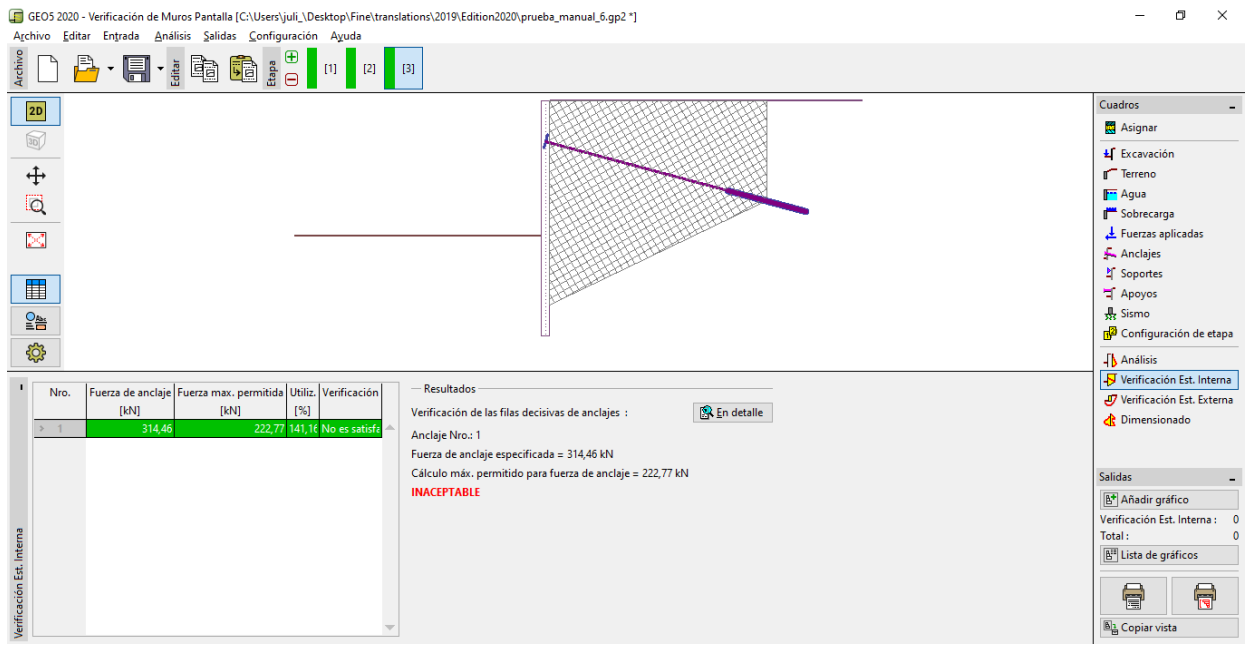

*Cuadro "Verificación Est. Interna" – Etapa de construcción 3 – (resultado INACEPTABLE)*

La razón de este resultado es que el anclaje es demasiado corto, por lo que en el cuadro "Anclajes", (en la Etapa de construcción 2) seleccione "Editar N°1" y cambie su longitud libre a 9,5 metros. La longitud total del anclaje es ahora de 12,5m.

# $JGE05$

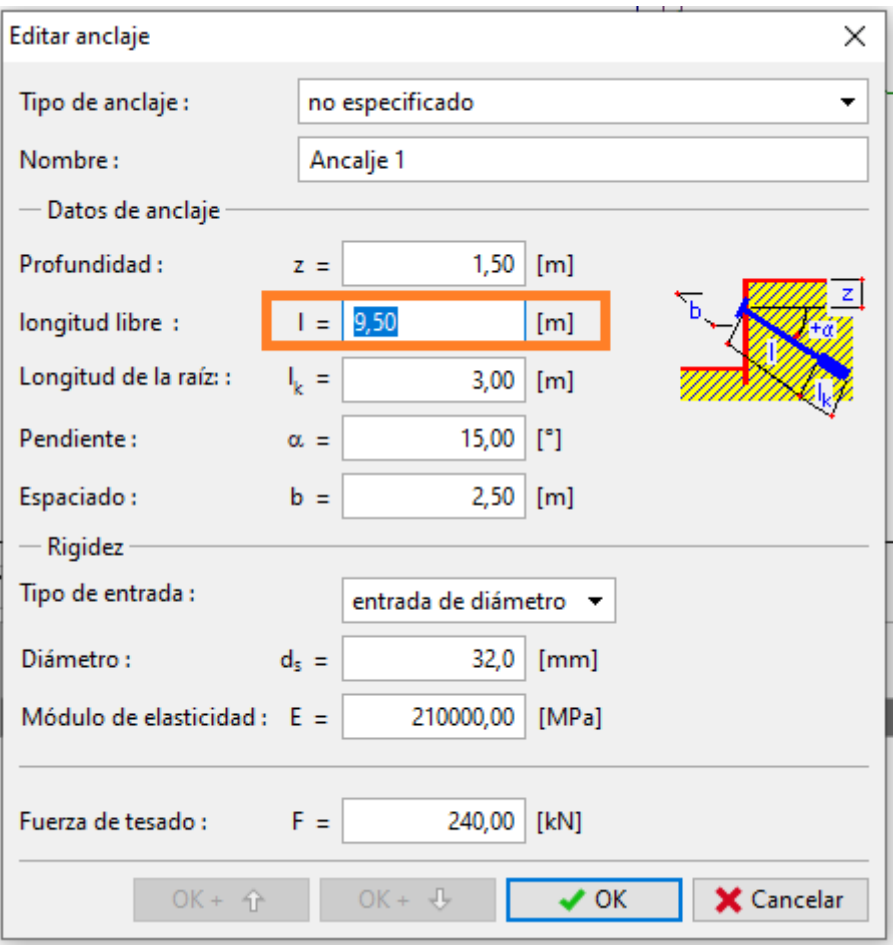

*Cuadro "Editar anclaje" – Etapa de construcción 2*

Luego vuelva a la etapa de construcción 3, ejecute el análisis y vaya al cuadro "Verificación Est. Interna". La siguiente figura muestra que el nuevo diseño de anclaje satisface los requerimientos de estabilidad interna (utilización total es: **71.37 %**).

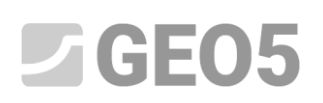

| GEO5 2020 - Verificación de Muros Pantalla [C:\Users\juli_\Desktop\Fine\translations\2019\Edition2020\prueba_manual_6.qp2 *] |                                               |  |  |
|----------------------------------------------------------------------------------------------------|-----------------------------------------------|--|--|
| Archivo Editar Entrada Análisis Salidas Configuración Ayuda                                                                  |                                               |  |  |
| Archivo<br>B - F - : à G : 8 0 0 3 0 0 2 3                                                                                   |                                               |  |  |
| 2D                                                                                                    | Cuadros                                       |  |  |
|                                                                                                    | Asignar                                       |  |  |
| $\mathbb{Z}$                                                                                                    | <b>£</b> Excavación                           |  |  |
| $rac{1}{\sqrt{2}}$                                                                                                    | Terreno                                       |  |  |
|                                                                                                    | <b>F</b> Agua                                 |  |  |
|                                                                                                    | Sobrecarga                                    |  |  |
| ×                                                                                                    | Fuerzas aplicadas                             |  |  |
|                                                                                                    | Anclajes                                      |  |  |
|                                                                                                    | P Soportes                                    |  |  |
| $\blacksquare$                                                                                                    | Apoyos                                        |  |  |
| 을                                                                                                    | Sismo                                         |  |  |
|                                                                                                    | GP Configuración de etapa                     |  |  |
| 503                                                                                                    | $\sqrt{\frac{1}{2}}$ Análisis                 |  |  |
| <b>Resultados</b>                                                                                                    | Verificación Est. Interna                     |  |  |
| Fuerza de anclaje Fuerza max. permitida Utiliz. Verificación<br>Nro.<br>[kN]<br>[kN]<br>[%]                                  | J Verificación Est. Externa                   |  |  |
| <b>R</b> En detaile<br>Verificación de las filas decisivas de anclajes :<br>302,13<br>423,30 71,37 es satisfacto<br>$5 - 1$  | ch Dimensionado                               |  |  |
| Anclaje Nro.: 1                                                                                                    |                                               |  |  |
| Fuerza de anclaje especificada = 302,13 kN                                                                                   |                                               |  |  |
| Cálculo máx. permitido para fuerza de anclaje = 423,30 kN                                                                    | <b>Salidas</b>                                |  |  |
| <b>ACEPTABLE</b>                                                                                                    | B <sup>+</sup> Añadir gráfico                 |  |  |
|                                                                                                    | Verificación Est. Interna :                   |  |  |
|                                                                                                    | Total:                                        |  |  |
|                                                                                                    | B <sup>II</sup> Lista de gráficos             |  |  |
| erificación Est. Interna                                                                                                    | 骨<br>6<br><b>B</b> <sub>in</sub> Copiar vista |  |  |

*Cuadro "Verificación Est. Interna" – Etapa de construcción 3 (resultado satisfactorio)*

La última comprobación que necesitamos hacer es la estabilidad global de la estructura. Haga clic en el botón "Verificación Est. Externa". Esto abrirá el programa de "Estabilidad de Taludes". En el cuadro "Análisis", haga clic en "Analizar". Ahora podemos ver que la estabilidad de los taludes es aceptable. Salga del programa "Estabilidad de Taludes" haciendo clic en "Salir y guardar".

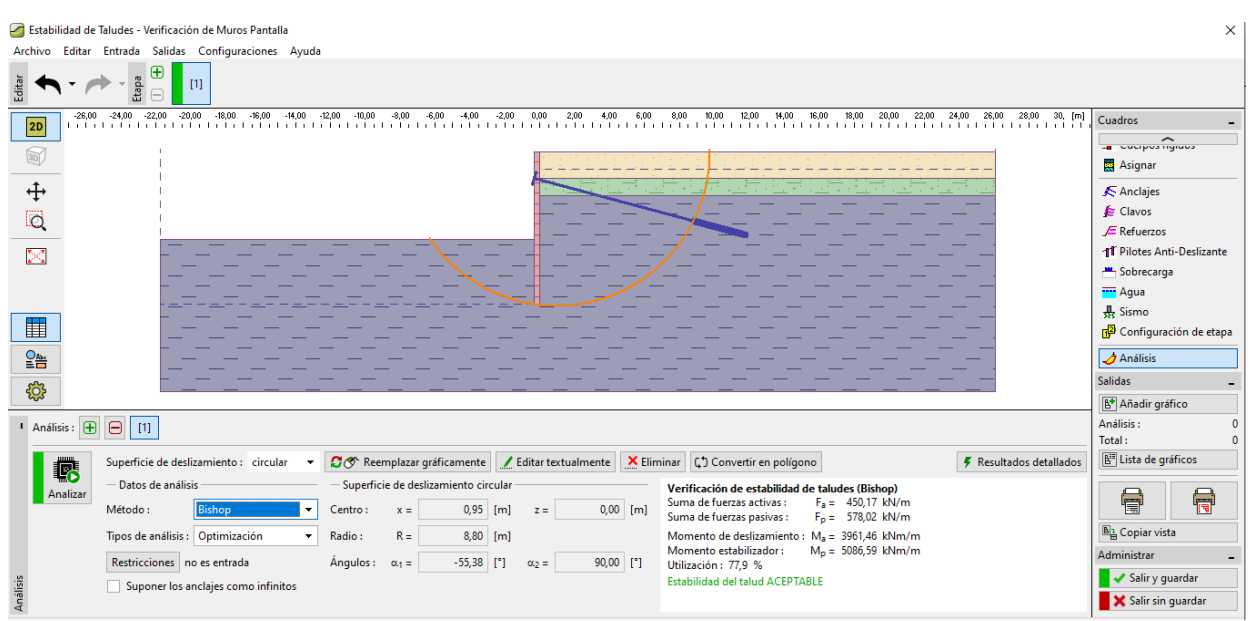

*Cuadro "Estabilidad externa"*

#### **Resultados del análisis**

# $C = 5$

Cuando ajustamos la longitud del anclaje  $l_c$  = 12,5 m hubo un pequeño cambio en el cálculo de las fuerzas internas, deformaciones y presiones de la tierra. Basamos en los valores resultantes, los resultados de la etapa de construcción son los siguientes:

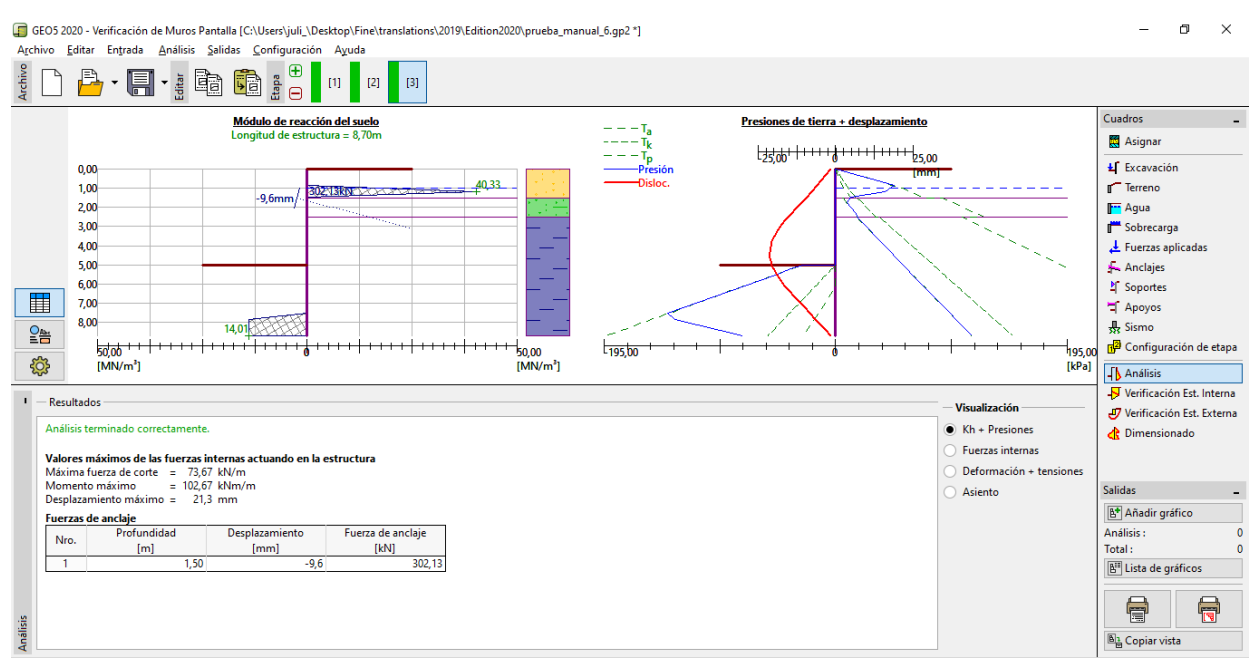

*Cuadro"Análisis" – Etapa de Construcción 3 (luego del cambio de longitud del anclaje)*

La estructura del muro de tablestacas diseñada es satisfactoria para todos los parámetros.

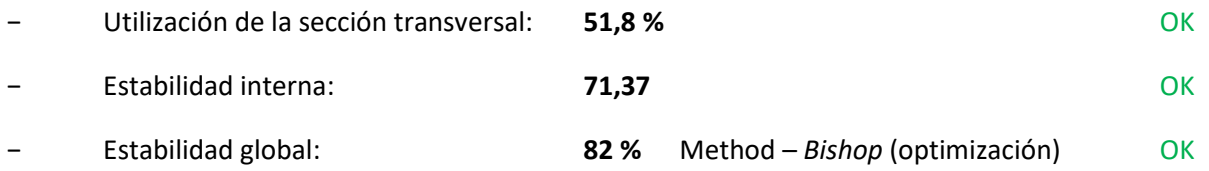